Lecture 12

# 408/508 *Computational Techniques for Linguists*

# Today's Topics

- More html tags
- X11 colors
- UTF-8
- Introduction to CSS
- inline style
- Tabs
- Homework 5

- inline styling applied to text elements:
- e.g. <span> (inline text) vs. <div> (block text)
	- [https://developer.mozilla.org/en-US/docs/Web/HTML/Element/sp](https://developer.mozilla.org/en-US/docs/Web/HTML/Element/span)an
	- <span style="…; …"> … </span>
		- font-size: Xpx
		- font-family: name, name …
		- color: name (or hex RGB) e.g. #00CC00
			-
		- background-color: name (or RGB)
		- text-align: left | right | center
	- **note**: serif, sans-serif, monospace are generic font families
	- **note**: X11 color names are okay,<br>http://en.wikipedia.org/wiki/X11\_color\_names

# X11 Colors

### • [https://en.wikipedia.org/wiki/X11\\_color\\_names#Color\\_name\\_](https://en.wikipedia.org/wiki/X11_color_names)chart

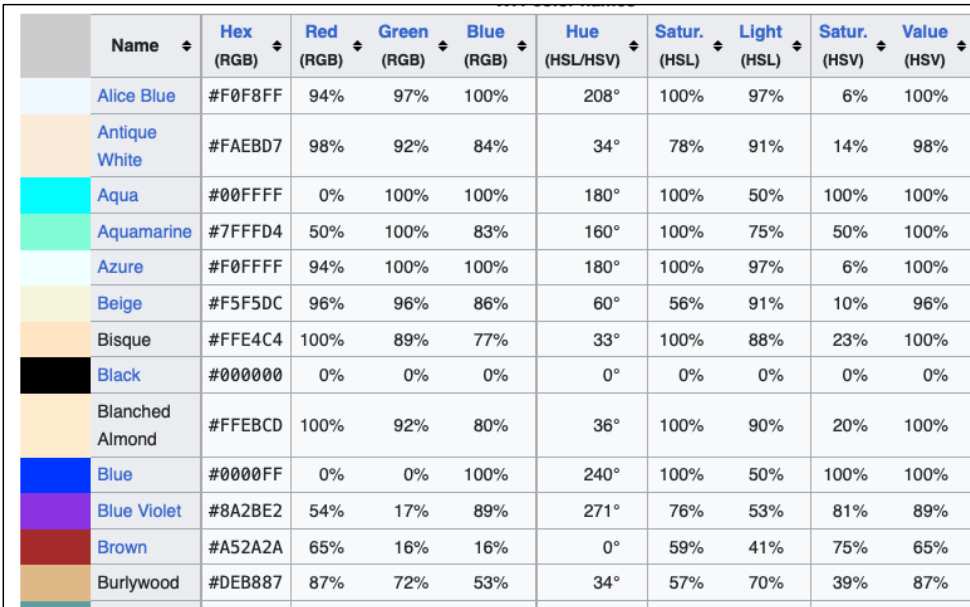

### UTF-8

```
<head>
   …
   <meta charset="utf-8″>
```

```
</head>
```
…

• The <meta> HTML element represents metadata that cannot [be repr](https://developer.mozilla.org/en-US/docs/Web/HTML)esented by other HT[ML meta-re](https://developer.mozilla.org/en-US/docs/Glossary/Metadata)lated elemen[ts, like](https://developer.mozilla.org/en-US/docs/Web/HTML/Element/base) <br/>b[ase>,](https://developer.mozilla.org/en-US/docs/Web/HTML/Element/link) <l[ink>,](https://developer.mozilla.org/en-US/docs/Web/HTML/Element/script) <scr[ipt>,](https://developer.mozilla.org/en-US/docs/Web/HTML/Element/style) <style> or [<tit](https://developer.mozilla.org/en-US/docs/Web/HTML/Element/title)le>.

#### • charset

• This attribute declares the document's character encoding. If the attribute is present, its value must be an ASCII case-insensitive match for the string "utf-8", because UTF-8 is the only valid encoding for HTML5 documents. <meta> elements which declare a character encoding must be located entirely within the first 1024 bytes of the document.

#### [https://developer.mozilla.org/en-US/docs/Web/HTML/Inline\\_elem](https://developer.mozilla.org/en-US/docs/Web/HTML/Inline_elements)ents

HTML (Hypertext Markup Language) elements historically were categorized as either "blocklevel" elements or "inline-level" elements. Since this is a presentational characteristic it is nowadays specified by CSS in the Flow Layout. Inline elements are those which only occupy the space bounded by the tags defining the element, instead of breaking the flow of the content. In this article, we'll examine HTML inline-level elements and how they differ from blocklevel elements.

An inline element does not start on a new line and only takes up as much width as I. necessary.

### **Conceptual differences**

In brief, here are the basic conceptual differences between inline and block-level elements:

#### **Content model**

Generally, inline elements may contain only data and other inline elements. You can't put block elements inside inline elements.

#### Formatting

By default, inline elements do not force a new line to begin in the document flow. Block elements, on the other hand, typically cause a line break to occur (although, as usual, this can be changed using CSS).

- Block:
	- lists
	- headings:
		- $$
	- $\cdot$  <p>
	- $\cdot$  <div>
		- general container

- Tables:
	- <table> ... </table>
	-
	-
	-
	- Attributes:
		- border="size" e.g. 1px
		-
		- style="…;…"
			-
			- border-width: top right bottom left<br>• border-style: top right bottom left
			-
			- border-color: top right bottom left
			- border-collapse: collapse|separate
			- padding: size
			- text-align: left|center|right
			- vertical-align: top|middle|bottom<br>• width, height
			-
	- Newer stuff:
		- <thead> ... </thead>
		- <tbody> .. </tbody>
- <tr> … </tr> </tr> </tr> table row table row table row table row table row table row table row table row table row table row table row table row table row table row table row table row table row table row table row table • <th> ... </th><br>
• <td> .. </td><br>
• <td> .. </td> table data (one cell)
	- colspan="number" e.g. 2 (span next two columns)
		- border: width style color also border-left, border-top, border-right, etc.
			- e.g. type=solid | dotted | dashed | double | none
			- e.g. 100px or 100%

- General "chunks" of html:
	- <div style="…"> … </div>
		- a division (block-level)
	- <span style="…"> … </span>
		- small chunks (inline)
- (optional) **unique identifier** id=
	- used to refer to the "chunk" in CSS or DOM
	- <div style="..." id="..."> ... </div> a division
	- <span style="…" id="…"> … </span> small chunks of inline text

# CNN Webpage

### *Look at the errors on loading cnn.com*!

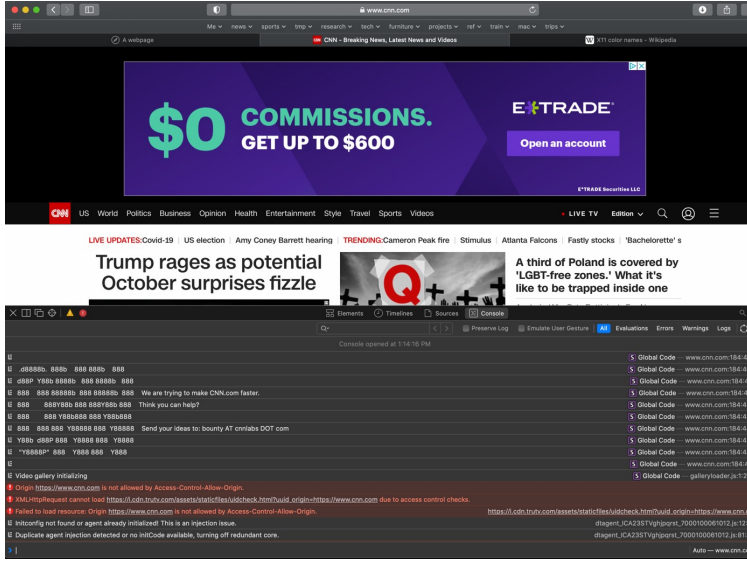

Look at the bounty offered to developers! û

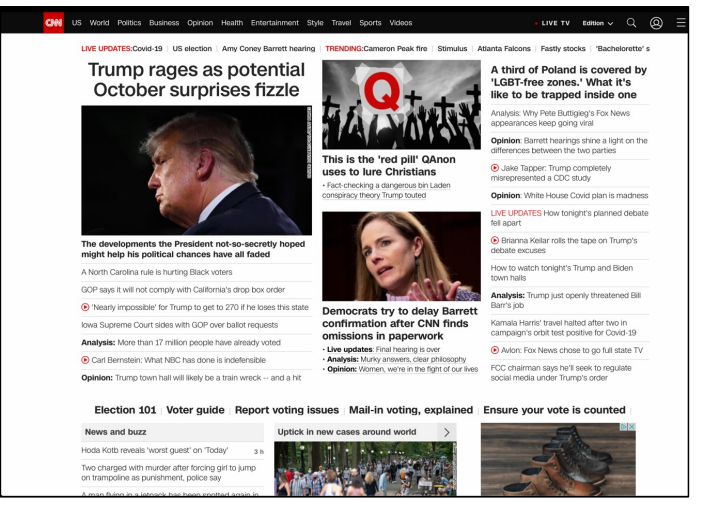

### CSS

```
body {
     background-color: lightblue;
\mathcal{E}h1 {
     color: white;
     text-align: center;
\mathcal{F}p \leftarrowfont-family: verdana;
     font-size: 20px;
\mathcal{F}
```
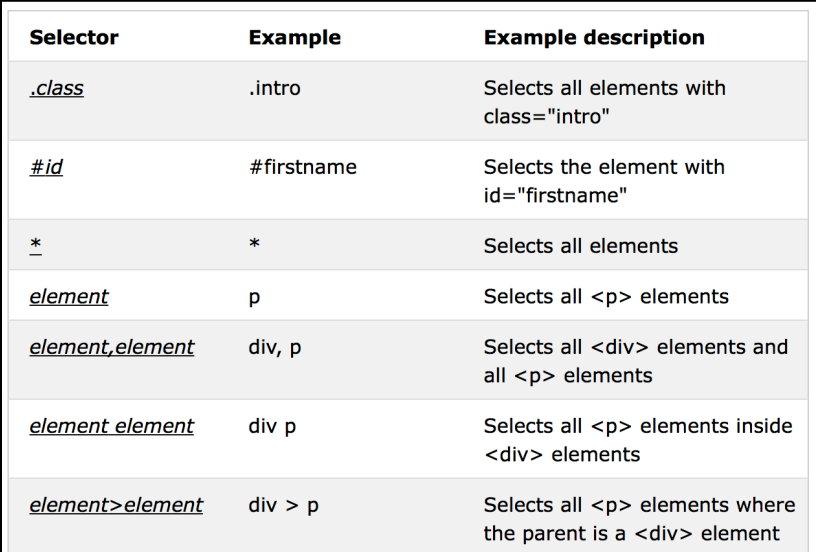

https://www.w3schools.com/css/

### CSS

- Inline (could go inside <head>  $...$  </head>):
	- <style> … </style>
- Good way to see what's possible.
	- Google, e.g. css table style
	- https://www.w3schools.com/css/ <u>[css\\_table.asp](https://www.w3schools.com/css/css_table.asp)</u>

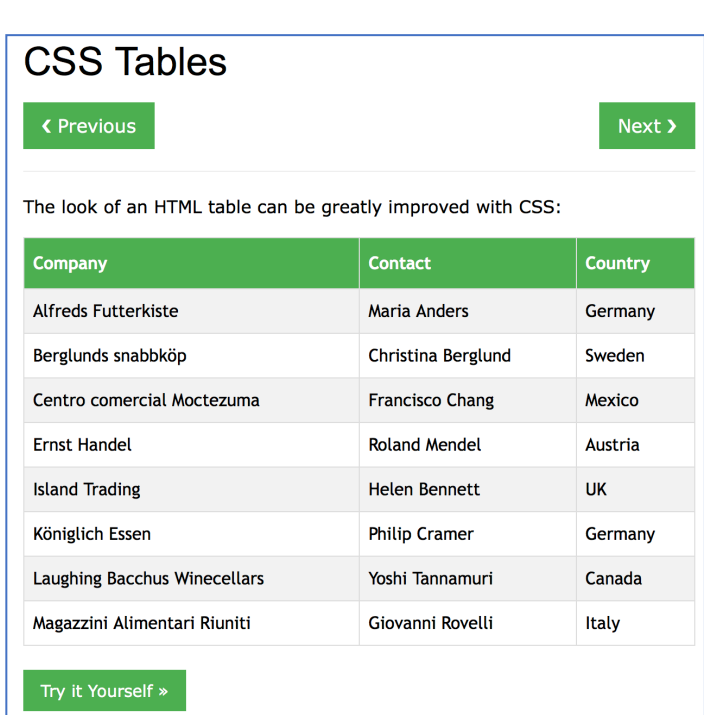

# Tabs

- Read:
	- [https://www.w3schools.com/howto/howto\\_js\\_tabs](https://www.w3schools.com/howto/howto_js_tabs.asp).asp

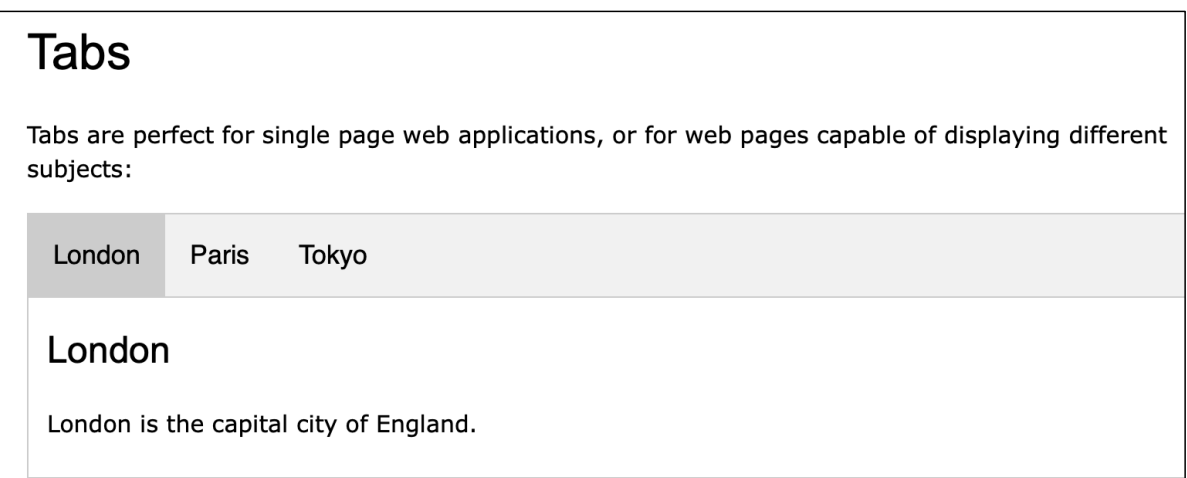

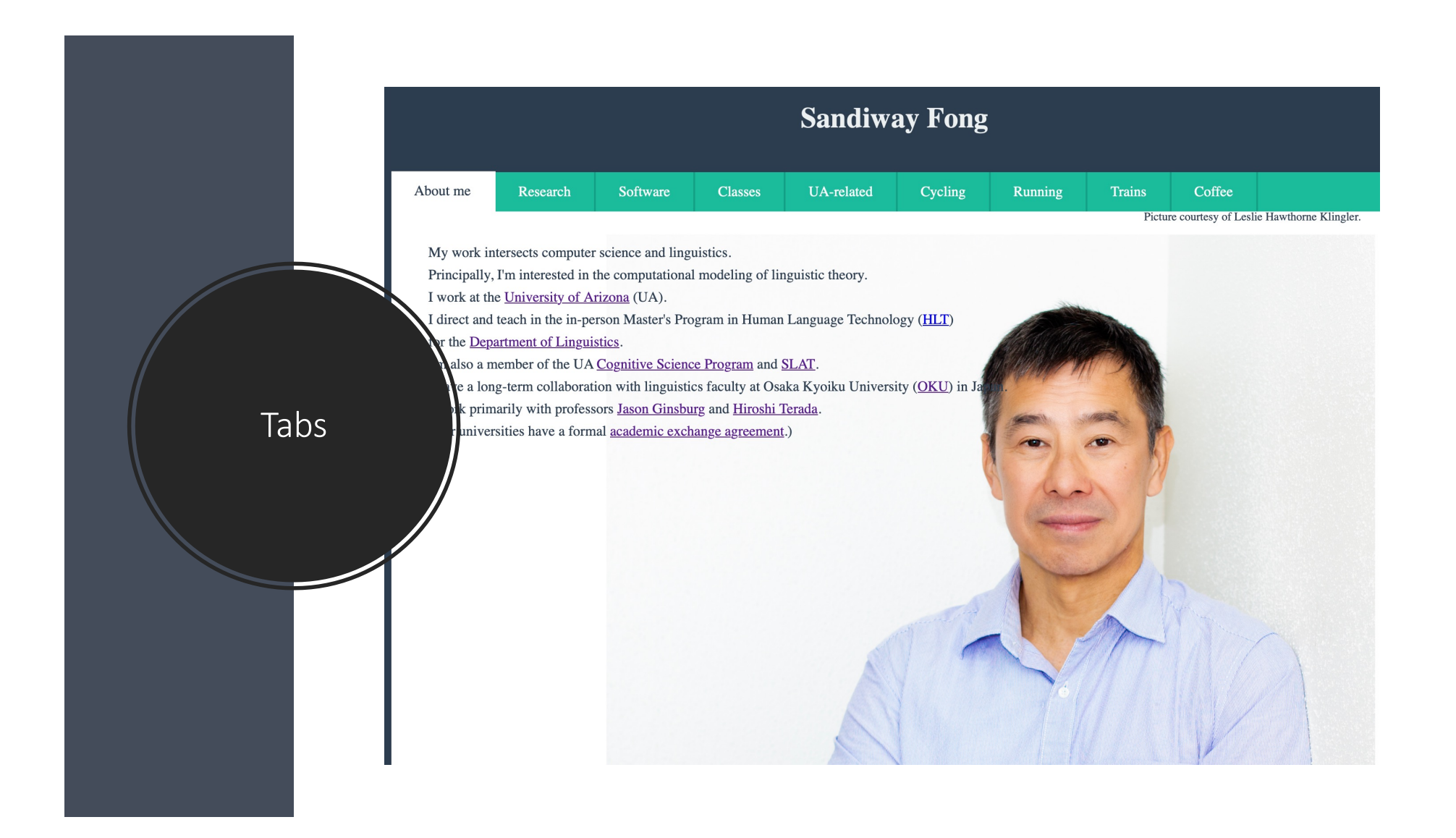

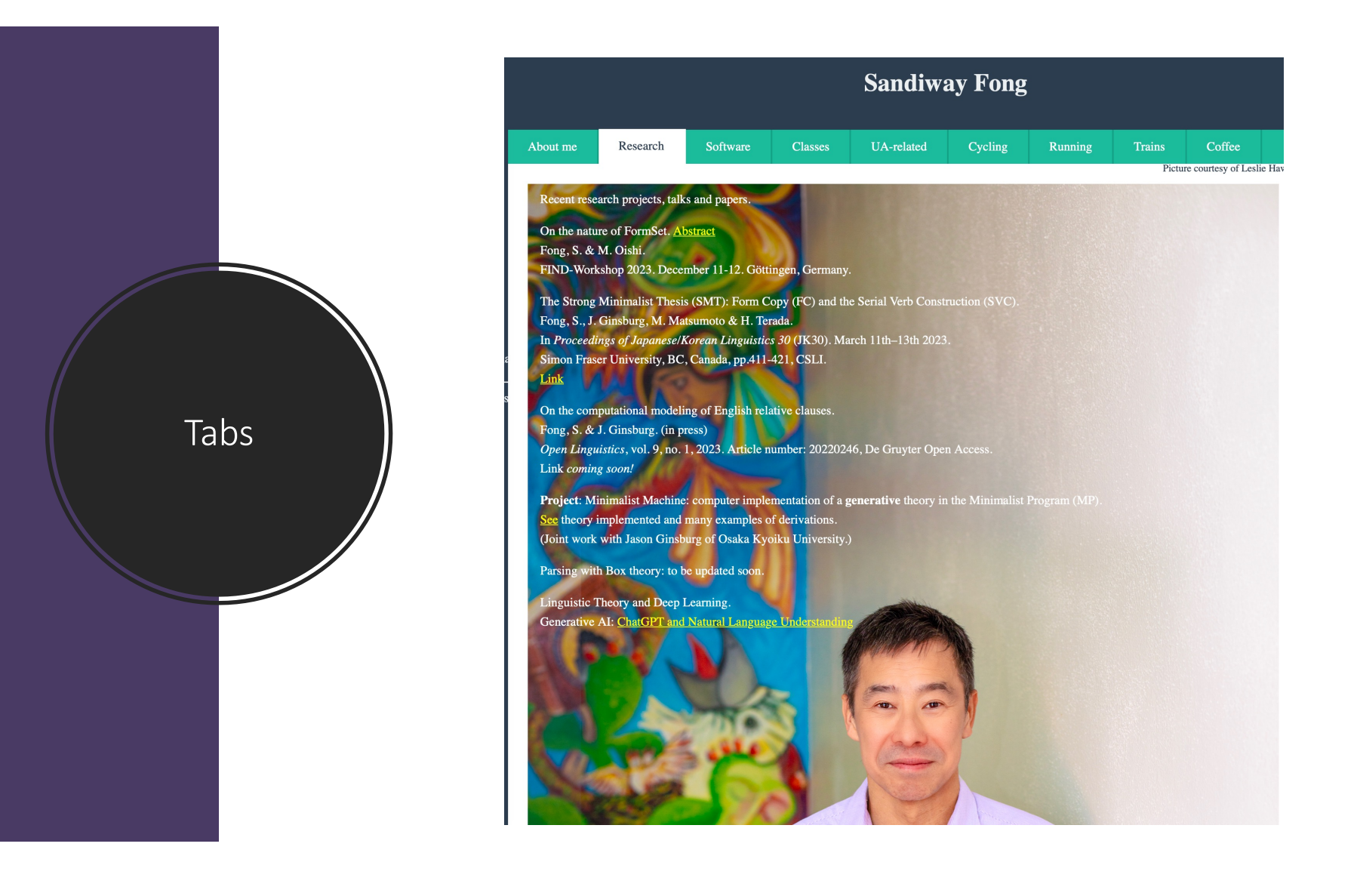

### Tabs

```
<!DOCTYPE html>
<html><head>
<meta name="viewport" content="width=device-width, initial-scale=1">
<style>
body {font-family: Arial;}
/* Style the tab */
.tab \{ overflow: hidden;
   border: 1px solid #ccc;
   background-color: #f1f1f1;
}
/* Style the buttons inside the tab */.tab button {
   background-color: inherit;
   float: left;
   border: none;
   outline: none;
   cursor: pointer;
   padding: 14px 16px;
   transition: 0.3s;
```

```
 font-size: 17px;
}
/* Change background color of buttons on hover */
.tab button:hover {
   background-color: #ddd;
}
/* Create an active/current tablink class */
.tab button.active {
   background-color: #ccc;
}
/* Style the tab content */
.tabcontent {
   display: none;
   padding: 6px 12px;
  border: 1px solid #ccc;
   border-top: none;
}
```

```
</style>
```

```
</head>
```
# Tabs

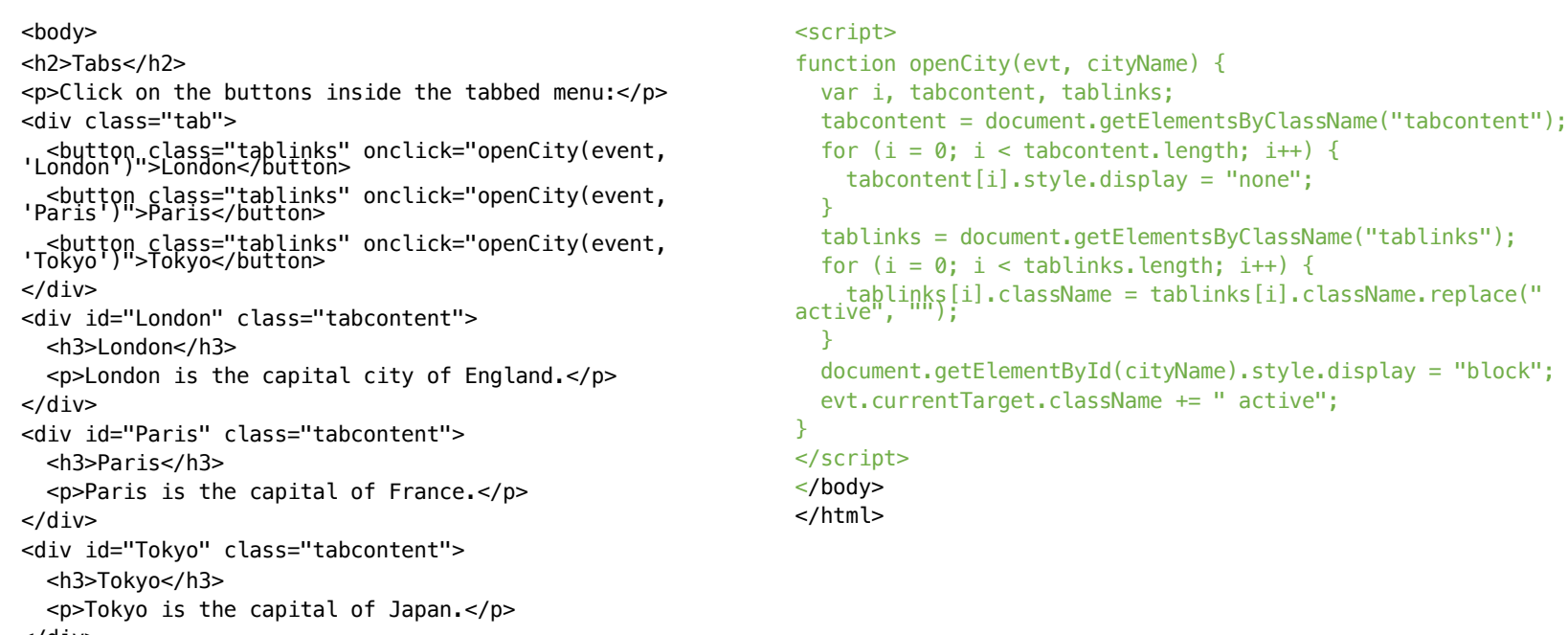

```
</div>
```
# Homework 5

- Build yourself a webpage
- Have these elements (*at least*):
	- base64 picture, other images can be URLs
	- Tabs (*like mine*)
	- write something for each tab
	- style: something different from the defaults, e.g. font, color, background etc.
- Due Sunday midnight
	- send PDF
	- also include your .html file as an attachment
	- Subject: 408/508 Homework 5 *YOUR NAME*